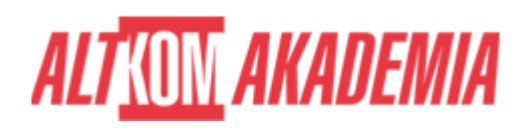

# **[Grafik komputerowy - tworzenie i edytowanie](https://prod.altkomakademia.pl/szkolenia/grafik-komputerowy) [grafiki komputerowej](https://prod.altkomakademia.pl/szkolenia/grafik-komputerowy)**

[- tworzenie i edytowanie grafiki komputerowej](https://prod.altkomakademia.pl/szkolenia/grafik-komputerowy)

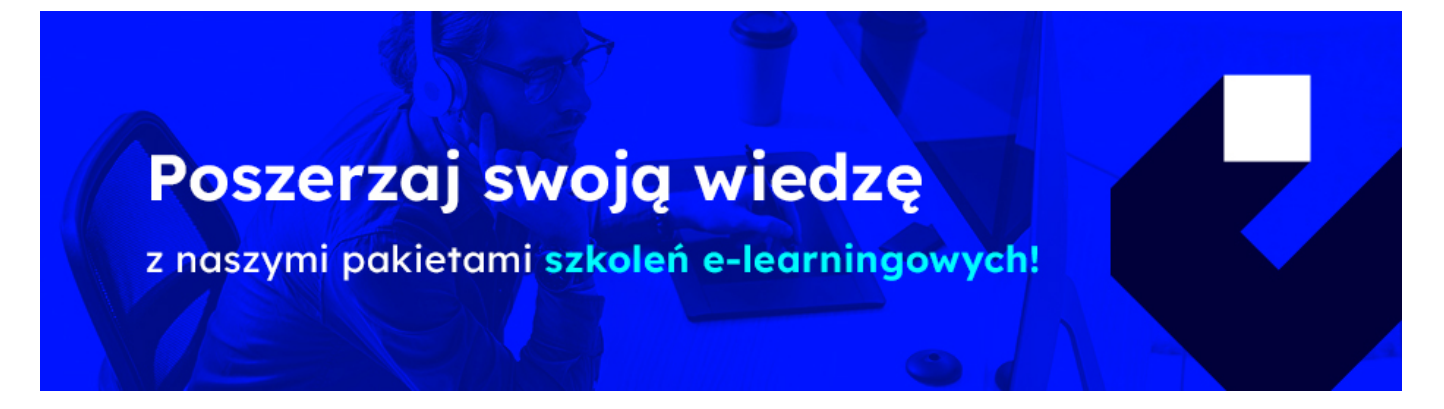

#### **PRZEZNACZENIE SZKOLENIA**

Program szkolenia skierowany jest do osób pragnących wykonywać zawód Grafika komputerowego. Program szkolenia obejmuje wprowadzenie do nauki zawodu oraz naukę wykonywania prostych projektów i typowych prac jakimi na co dzień zajmuje się Grafik komputerowy.

W odróżnieniu od Operatora DTP grafik komputerowy przywiązuje większą wagę do tworzenia i wykorzystywania grafiki niż do jej poprawnego przygotowania do publikacji.

## **KORZYŚCI WYNIKAJĄCE Z UKOŃCZENIA SZKOLENIA**

Podczas tego szkolenia poznasz zasady i techniki pracy z wiodącymi programami Adobe niezbędnymi do pracy przy projektowaniu i edycji grafiki komputerowej: Adobe Photoshop, Adobe Illustrator z elementami InDesign.

### **OCZEKIWANE PRZYGOTOWANIE SŁUCHACZY**

Dobra znajomość środowiska Windows.

### **AGENDA SPOTKANIA**

Sala szkoleniowa

- 1. Dobre praktyki grafika komputerowego
	- Na co zwrócić uwagę w projektach
	- Czego nie używać w projektach internetowych

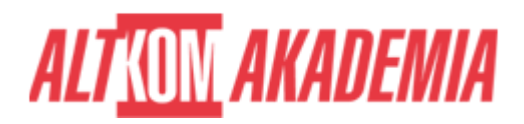

- Co stosować i czego się wystrzegać grafice do druku
- Szata graficzna i efekty a wymogi korporacji i ograniczenia produkcyjne
- o Siła dobrego portfolio
- 2. Adobe InDesign, Adobe Illustrator, Adobe Photoshop wprowadzenie do programów Adobe
	- Funkcje i wykorzystanie spójny ekosystem Adobe
	- Adobe Creative Suite / Adobe Creative Cloud różnice i podobieństwa
	- o Jak i do czego najlepiej wykorzystywać te programy komputerowe
	- Praca na komputerach Mac/PC podobieństwa i różnice
- 3. Grafika wektorowa a bitmapowa
	- Poznajemy grafikę bitmapową oraz wektorową
	- Grafika bitmapowa a wektorowa
	- Zalety i wady grafiki bitmapowej
- 4. Adobe Photoshop interface oraz zapoznanie się z programem
	- Poznajemy najlepszy pogram do edycji zdjęć i profesjonalnych fotomontaży
	- Narzędzia i palety, menu, tryby ekranu
	- Podstawowe skróty klawiaturowe
	- Preferencje ogólne programu (co warto zmienić a co zostawić)
	- Przestrzeń robocza, programu
- 5. Praca z nowym dokumentem sposoby tworzenia nowego dokumentu
	- Tworzymy nowy dokument i otwieramy zdjęcia różnice
	- Ustawienia nowego dokumentu
	- Rozdzielczość (DPI/PPI)
	- Głębia bitowa
- 6. Używamy programu Photoshop pędzel i ołówek główne narzędzia
	- Poznajemy pędzel i ołówek oraz gumkę
	- Ustawiamy odpowiednie opcje narzędzi
	- Poznajemy zasady doboru i różne typy pędzla
	- Uczymy się efektywnych technik pracy z pędzlem i ołówkiem
- 7. Rozdzielczość i interpolacja i skalowanie co kiedy i jak stosować
	- Image size techniki próbkowania skalowania i redukcji fotografii
	- Próbkowanie/interpolowanie
	- Zarządzanie wielkością obszaru roboczego
	- Zarządzanie wielkością i rozdzielczością obrazu
- 8. Formaty plików graficznych czyli jaki format do czego użyć
	- (jpg/png/tif/psd/psb) czym się różnią
	- Rodzaje dokumentów
- 9. Kolory i tryby kolorów jak je odróżniać i który do czego stosować
	- CMYK/RGB/LAB/GRAY
	- Kolory bezpieczne, substraktywne i addytywne
	- Wykorzystanie grafiki do różnych celów (www/druk/animacja)
	- Poznajemy formaty graficzne
	- Wykorzystanie przezroczystości
- 10. Selekcje narzędzia do zaznaczania (selekcji/zaznaczenia) jak pracować z fragmentami fotografii
	- Poznajemy podstawowe narzędzia selekcji
	- Ustalamy odpowiednie opcje narzędzi
	- Metody i techniki tworzenia zaznaczeń
	- Ustalamy odpowiednie opcję narzędzi
	- Rozszerzamy i pomniejszamy zaznaczenia
	- Edytujemy zaznaczenie
- 11. Uczymy się stosować warstwy element niezbędny przy fotomontażach i retuszu

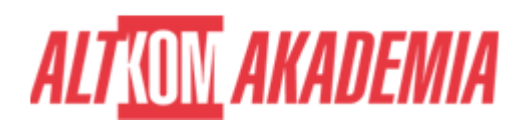

- Metody tworzenia warstw
- Kopiowanie i ustalanie opcji warstw
- Edycja warstw
- Kopiowanie i zaznaczanie warstw
- o Skalujemy i obracamy wybrane fragmenty obrazu
- Zniekształcamy warstwy (warp)
- Tworzymy cienie i podcienie
- Edycja kształtu i opcje cienia
- Skalowanie z użyciem siatki
- Tworzymy wizualizacje graficzne
- Tworzymy proste fotomontaże z użyciem warstw ćwiczenia
- 12. Poznajemy tajniki retuszu fotografii czyli naprawianie zdjęć
	- Poznajemy narzędzia do retuszu, Opcje narzędzi
	- Dobór odpowiednich narzędzi do konkretnych celów
	- Usuwamy plamki, przebarwienia i inne artefakty
	- Usuwamy drobne detale
	- Usuwamy ludzi i inne niechciane elementy obrazu
	- Usuwamy piegi, zmarszczki i znamiona
	- Korygujemy sylwetkę na wiele sposobów
	- Modyfikujemy rysy twarzy
- 13. Korygujemy zdjęcia dokonujemy korekty barwnej rozjaśniamy przyciemniamy zmieniamy tony
	- Poznajemy narzędzia zarządzania jasnością i kontrastem
	- Poznajemy narzędzia edycji barw i tonów
	- Poznajemy techniki pracy z ciemnymi/jasnymi fotografiami
	- Narzędzia korekcji kolorów, świateł i kontrastu Cd.
	- Praca z narzędziami typu Levels (poziomy) Curves (Krzywe)
- 14. Dodajemy efekty (Style warstw) wzbogacamy nasz zdjęcia o reklamowe techniki
	- Gdzie szukać efektów nakładanych bezpośrednio na warstwach
	- Dodajemy cienie i podświetlenia
	- Dodawanie efektu płaskorzeźby
	- Dodajemy obrysy do warstw
	- Dodawanie cieni, lustrzanych odbić i innych efektów
	- Ręczne malowanie cieni
	- Modyfikowanie kształtu cienia
- 15. Wykorzystujemy maski w Photoshopie do projektów genialne ułatwienie pracy
	- Dodajemy maski uczymy się prawidłowego stosowania masek
	- Poznajemy maski warstw ułatwiamy sobie pracę
	- Tworzymy fotomontaże z użyciem masek i warstw zwiększamy edycyjność naszej pracy
	- Dodajemy efekty wizualne, tworzymy ciekawe projekty z użyciem masek, warstw i trybów mieszania
- 16. Tworzymy prace graficzne
	- Tworzymy plakaty i pocztówki
	- o Kreujemy grafiki reklamowe
	- Uczymy tworzyć się fotomontaże na potrzeby naszej pracy
	- Wykorzystujemy efekty już poznane
	- Tworzymy różne proste prace kreatywne
	- Uczymy się projektować wizualizacje reklamowe
- 17. Poznajemy program do rysowania Adobe Illustrator zapoznajemy się z programem
	- Narzędzia i palety, menu, tryby ekranu
	- Podstawowe skróty klawiaturowe
	- Preferencje ogólne programu (co warto zmienić a co zostawić)

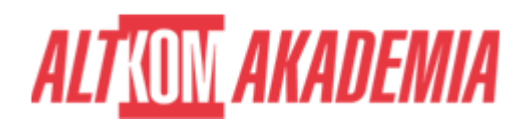

- Przestrzeń robocza, programu
- 18. Używamy programu Illustrator główne narzędzia, nowy dokument, przestrzeń robocza
	- Zarządzanie panelami i paletami dostosowanie do naszej pracy
	- Zarządzanie narzędziami, dostosowanie do naszej pracy
	- o Panel sterowania, tryby ekranu
	- Dostosowywanie skrótów klawiaturowych i menu czyli metody na usprawnienie pracy
	- Tworzymy nowy dokument jak to zrobić odpowiednio do projektu
	- Omówienie okna i istotnych ustawień dla całej pracy
	- Rodzaje dokumentów w pracy ilustratora/grafika
	- (Workspace) przestrzeń robocza jak ją ustawiać właściwie
	- (Artboard) obszar roboczy/ilustracji zastosowanie i przeznaczenie wg Adobe
	- (Worktable) stół roboczy jak radzić sobie z dużymi bannerami
	- Definiowanie obszaru roboczego/ilustracji
	- Zarządzanie wielkością obszaru roboczego/ilustracji
- 19. Narzędzia do pracy z grafiką wektorową jak rysować ilustracje wykorzystując zdefiniowane kształty
	- Poznajemy narzędzia zaznaczania
	- Opcje narzędzi zaznaczania
	- o Selection Tool (Czarna strzałka)- wykorzystanie techniki pracy
	- Direct selection Tool biała strzałka) przydatne narzędzie
	- Rectangle, ellipse, star itp. narzędzia do szybkiego rysowania gotowych kształtów
	- Rysujemy proste figury wektorowe
	- Rysujemy kwadraty, prostokąty, wieloboki i gwiazdy
	- Uczymy się modyfikowania kształtów zdefiniowanych
	- o Skalujemy i modyfikujemy obiekty
- 20. Krzywe Beziera ścieżki dzięki którym narysujemy wszystko co wymyślimy
	- Techniki tworzenia krzywych/ścieżek (z nich budujemy kształty)
	- Narzędzia do rysowania i modyfikowania ścieżek
	- Edytowanie ścieżek, składniki segmenty, punkty i węzły
	- Punkty gładkie i narożne, konwertowanie
	- Zaznaczamy i skalujemy ścieżki
	- Obracanie ścieżek i obiektów
	- Metody łączenia i dzielenia ścieżek
	- Dobre praktyki w rysunkach wykorzystanie kształtów symetrycznych
	- Dodajemy kolor wypełnienia i obrysu
	- Zarządzamy obrysem i wypełnieniem opcje obrysów
	- Outline szkielet poznajemy opcje podglądu kształtów ułatwienie przy rysunkach
	- Kolorujemy nasze kształty w naszej pracy
	- Tworzymy rysunki
- 21. Zagadnienia typograficzne potęga możliwości zarządzania tekstem w profesjonalnym składzie
	- Font i rodziny czcionek
	- o Style czcionek
	- Zalety czcionek OpenType bogactwo edycji
	- Formatowanie znaków
	- Znaki specjalne Glyphs
	- Ligatury i Firety zrozumienie metodologii poprawnego składu
	- $\circ$  Interlinia, tracking i kerning
	- Akapit i justowanie
	- Jednostki i miary typograficzne
	- Wcięcia i odstępy
	- Wyrównanie akapitu

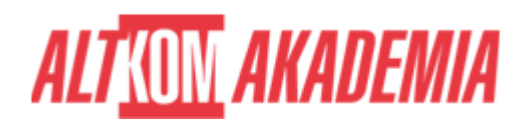

o Inicjały, tabulatory

#### 22. Formatowanie tekstu i akapitu

- Formatowanie tekstu za pomocą palety i panelu
- Tworzenie i przenoszenie formatowania
- Formatowanie akapitów
- Formatowanie znaków
- 23. Dobre praktyki grafika designera
	- Narzędzia do porzadkowania chaosu align
	- Paleta kolorów, definiowanie barw i edycja
	- Paleta próbek kolorów
	- Próbki zdefiniowane
	- Kolory które możemy sami zdefiniować kuler
	- Ilość czcionek w dokumencie
- 24. Uczymy się stosować warstwy element wspomagający szybką pracę
	- Metody tworzenia warstw
	- Edycja warstw
	- Kopiowanie i zaznaczanie warstw
	- o Skalujemy i obracamy wybrane fragmenty rysunku
	- Warstwa i sub warstwa
	- Metody przenoszenia elementów pomiędzy warstwami
- 25. Tworzenie magicznych grafik
	- Wykorzystanie gradientów
	- Wykorzystanie efektów narzędzia blenda
	- Łączenie kształtów, dzielenie i edytowanie
	- Wykorzystujemy efekty
	- Edytujemy efekty za pomacą odpowiednich narzedzi
- 26. Tworzymy prace w Illustratorze uczymy się posługiwać programem
	- Wykorzystujemy szablony i Symbole
		- Precyzyjne tworzenie wybranych kształtów
		- Tworzymy pierwsze rysunki za pomocą zdefiniowanych kształtów
		- Kolory w Illustratorze, palety i narzędzia
		- Zarządzamy wielkością i kolorem obiektów
		- Tworzenie prostych grafik wektorowych
		- Tworzymy rysunki i iillustracje
		- Rysujemy Ikony internetowe i inne elementy graficzne
		- Tworzymy Edytujemy symbole
		- Tworzymy logotypy
- 27. Adobe InDesign interface oraz zapoznanie się z programem
	- Narzędzia i palety, menu, tryby ekranu
	- Podstawowe skróty klawiaturowe
	- Przestrzeń robocza, programu inaczej niż w Photoshopie i Illustratorze
- 28. Zapisujemy efekty naszej pracy poznajemy metody zapisu plików Illustartora w zależności od przeznaczenia i wykorzystania
	- Zapisujemy jako Adobe illustrator (AI) wady zalety
	- Tworzenie i zapisywanie plików PDF
	- Efektywne metody i przygotowanie plików do pracy z innymi programami i grafikami
- 29. Poznajemy Program Adobe InDesign wstęp i przybliżenie programu
	- o Sposoby umieszczania plików graficznych w programie
	- Import zdjęć i elementów graficznych
- 30. Tworzymy nowy dokument metody

# **ALTKOM AKADEMIA**

- Omówienie okna i istotnych ustawień dla dokumentu i całego programu (różnice)
- Rodzaje dokumentów w pracy grafika
- (Workspace) przestrzeń robocza jak ją ustawiać właściwie
- (Page) obszar roboczy/dokumentu/strony zastosowanie i przeznaczenie wg Adobe
- (Worktable) stół roboczy jak radzić sobie z dużymi bannerami
- Definiowanie obszaru strony
- 31. Umieszczamy naszą pracę w InDesign
	- o Sposoby umieszczania plików graficznych w programie
	- Import zdjęć i elementów graficznych
	- Szybkie pozyskiwanie informacji o umieszczanych zdjęciach (info)
	- Zarządzanie podglądem zdjęcia
	- o Ilustracje wektorowe i rastrowe
- 32. Tworzymy grafiki, plakaty, fotomontaże rysunki, ulotki itp.
	- Dobieramy właściwe środowisko pracy (odpowiedni program Adobe)
	- Zalecane zasady przy pracy z plikami graficznymi
- 33. Zapisujemy naszą pracę w InDesign poznajemy metody dalszej edycji przez Operatora DTP
	- Zapisujemy jako Adobe InDesign wady zalety
	- Tworzenie i zapisywanie plików PDF (wersja uproszczona)

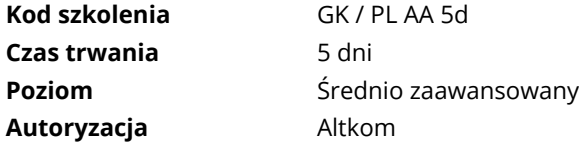